## **Toelichting Installeren Leden WebApp – Mobiel gebruik**

De Leden WebApp wordt als een Weblink geactiveerd en niet geladen vanuit een Appstore.

Voor installatie en gebruik is een handleiding opgesteld.

Deze staat hierboven.

In de handleiding wordt een URL gevraagd voor onze eigen baan.

Dit is: [HTTPS://hitland.prowaregolf.nl/mobile](https://hitland.prowaregolf.nl/mobile)

In de handleiding staat de installatie per stap beschreven en vervolgens worden de verschillende functies beschreven die je met de Leden WebApp kunt uitvoeren.

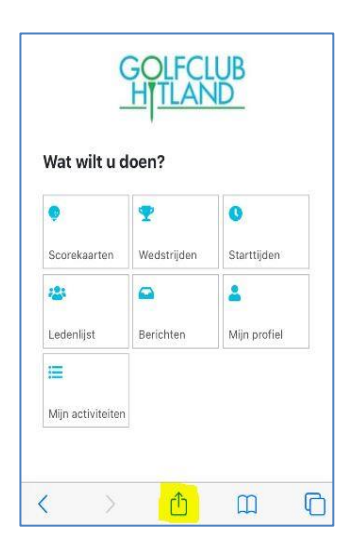

Zorg ervoor dat je na het activeren van de webapp deze ook op het beginscherm van je mobiele telefoon zet, met het upload-icoontje als in het plaatje links.

Dit werkt op verschillende mobiele telefoons net iets anders. Scroll naar (beneden tot) de functie "Zet op beginscherm" en voer deze functie uit.

Hierna staat het icoontje van de webapp voor hergebruik op het beginscherm van je telefoon.

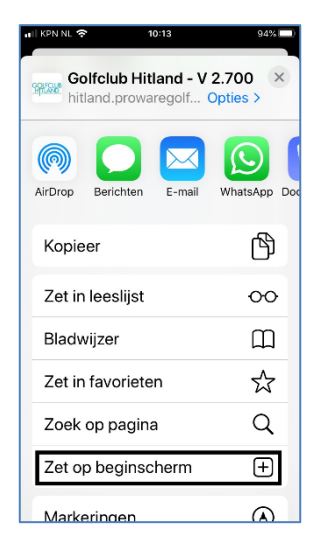

Inloggen op de Leden WebApp geschiedt op basis van dezelfde inlog gegevens als de **Leden login** die je gebruikt om in Proware te komen via de Website van de Golfclub Hitland.

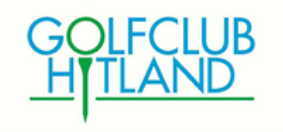